WHEN YOU NEED TO BE SURE

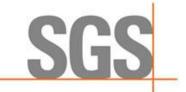

# **CyFlex® Release Notes**

**Release Version 6.2.22** 

**Developed by SGS North America, Inc.** 

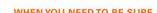

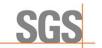

### **Table of Contents**

| Overview                          | 1        |
|-----------------------------------|----------|
| Installation Notes                | 1        |
| Issue Type and Jira Issue Legends | 2        |
| General Applications              | 3        |
| Central Server Applications       | 4        |
| Java Applications                 | 4        |
| QT Applications                   | 4        |
| Weighroom Applications            | <u>F</u> |

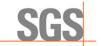

#### Overview

This release notes document identifies and describes the updates for CyFlex version 6.2.22.

Refer to *Installation Notes* below for install-related considerations.

#### **Installation Notes**

#### qtstripchart - CFBUG-2362

In CyFlex.6.2.x versions, the Qt4 libraries are not optimized which causes qtstripchart to take longer to start. In turn, qtstripchart consumes a large amount of CPU. Improvements have been made to the qtstripchart which speed up the loading process, but still will have some CPU issues but that will last a shorter amount of time. The comments in <a href="CCS-1600">CCS-1600</a> should still be adhered to. This will help prevent major issues from occurring.

#### tranMove - CFBUG-2366

If using the @ALTERNATE keyword within the transfer\_specs file, the @ALTERNATE keyword must be specified before the @DESTINATION keyword.

. @ALTERNATE <node parameters> @DESTINATION <node parameters>

.

### ExternalDataManager.jar - CFBUG-2360

To the Debug option, update the appropriate DARTS configuration file, typically something like /specs/extdatman.darts.datapoint. Add the configuration cyflex.extdatman.debug true

#### ongadata - CFBUG-2321

2 new keywords have been added, @TIME\_DATE and @DATE\_TIME. Only one of these can be used at a time. These keywords

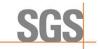

are used when reading the onga file from the GC to determine which order data/time should be.

@TIME\_DATE format is hh:mm:ss dd-mm-yyyy ex: 08:43:16 01/09/2020 @DATE\_TIME format is dd-mm-yyyy hh:mm:ss ex: 01/09/2020 08:43:16

#### table\_report - CFBUG-1496

Occasionally, the "exceptions" table\_report output shows an extreme change which seems unreasonable. This is often due to a problem with units or with the PM staff not noting a sensor change. This is difficult to diagnose without looking at the \*.save archive file. To aid in this diagnosis, a report has been added for showing the calibration history over the report interval (usually 6 months) in a more readable form. The summaries are produced for each channel that is encountered except the channels that are in violation have a slightly different name and are emailed to the "q5" email alias.

<table\_name>.summary = in compliance <table\_name>.cal\_hst = out of compliance

### Issue Type and Jira Issue Legends

Refer to the following legend for **Issue Type**:

| Issue Type Key | Definition  |
|----------------|-------------|
| NF             | New feature |
| В              | Bug         |
| I              | Improvement |

**X** = denotes additional information about change within the **Jira Issue Number**.

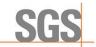

# **General Applications**

| Application, Script, or Library                            | Jira Issue<br>Number | Issue<br>Type | Description                                                                                                    |
|------------------------------------------------------------|----------------------|---------------|----------------------------------------------------------------------------------------------------|
|                                                            |                      |               | Added a feature for tranMove to transfer files to an alternate node if the default destination fails to receive - @ALTERNATE                                                                                                    |
| tranMove 6.2.1                                             | CFBUG-<br>2366       | NF            | For locations with a primary and alternate central server, the @ALTERNATE keyword allows the tranMove program to switch transferring files from the default destination location to the alternate location after failing to transfer a file 5 times |
| eng_specs 6.2.2                                            | CFBUG-<br>2351       | I             | Enable the capability for processing the primary_contact value in the engine_specs file                                                                                                    |
| gp_test 6.2.11                                             | CFBUG-<br>2349       | В             | Problem fixed with gp_test hanging up in an "Immediate" loop when FUEL_READING_MEM is reconfigured                                                                                                    |
| cmds/verify_testcell_config.sh                             | CFBUG-<br>2346       | В             | Correct problem in verify_testcell_config.sh pertaining to determining if the Counter Timer Module is installed                                                                                                    |
| limit_rpt 6.2.2                                            | CFBUG-<br>2323       | В             | Fixed problem where units were not reported properly for statistical, composition, property, and emissions variables                                                                                                    |
| table_report 6.2.0<br>cmds/cal_rpts<br>cmds/send_summaries |                      |               | Produce "summaries" of the cal history of channels which violate tolerance specifications                                                                                                    |
|                                                            | CFBUG-<br>1486 I     | I             | Add email of report summaries for exception channels detected by the "table_report" program                                                                                                    |
|                                                            |                      |               | Generate reports summarizing the calibration history in a readable form. Email them to the "q5' alias                                                                                                    |

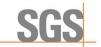

## **Central Server Applications**

| Application, Script, or Library | Jira Issue<br>Number | Issue<br>Type | Description                                                                 |
|---------------------------------|----------------------|---------------|-----------------------------------------------------------------------------|
| ongadata 6.2.5                  | CFBUG-<br>2321       | В             | ongadata has a new keyword to specify the ordering of data/time on the file |

### **Java Applications**

| Application, Script, or Library | Jira Issue<br>Number | Issue<br>Type | Description                                                                                                    |
|---------------------------------|----------------------|---------------|----------------------------------------------------------------------------------------------------|
| ExternalDataManager.jar 6.2.5   | CFBUG-<br>2360       | I             | Add a debug option to DARTS data loading to help in resolving DARTS transfer issues.                                                                                                    |
| cmds/specfilegui                | CFBUG-<br>2340       | I             | Add command line activation for dsply_specs  Just entering "specfilegui" displays the list of spec files it supports. This list now includes "dsply_specs". Entering "specfilegui dsply_specs FILE" will bring a dsply_specs FILE up in the display |

## **QT Applications**

| Application, Script, or Library                                                                                                    | Jira Issue<br>Number | Issue<br>Type | Description                                   |
|----------------------------------------------------------------------------------------------------|----------------------|---------------|-----------------------------------------------|
| libstripchart_plot_config_dialog.s<br>o.6.2.0 6.2.1<br>libplot_spreadsheet_plugin.so.6.<br>2.0 6.2.1<br>libcyflexplugin.so.6.2.0 6.2.7 | CFBUG-<br>2362       | В             | qtstripchart processing time has been sped up |

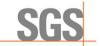

# **Weighroom Applications**

| Application, Script, or Library | Jira Issue<br>Number | Issue<br>Type | Description                                        |
|---------------------------------|----------------------|---------------|----------------------------------------------------|
| wtrm_qt 6.2.6                   | CFBUG-<br>2367       | I             | Create argument flag to determine if in debug mode |